# **Product Upload**

To upload products on Fruugo.com, must follow the given steps:-

#### **How to Upload Products on Fruugo.com:-**

Product upload means you have to submit your products in CSV file format to the fruugo team for verifying your products, then after your products will be LIVE on fruugo once your product will be verified by them.

#### **Steps of Upload products on fruugo.com:-**

- 1.) Go to Manage product Section.
- 2.) Select the products then choose the "Upload products"
- 3.) Then, click on the "Submit" button.

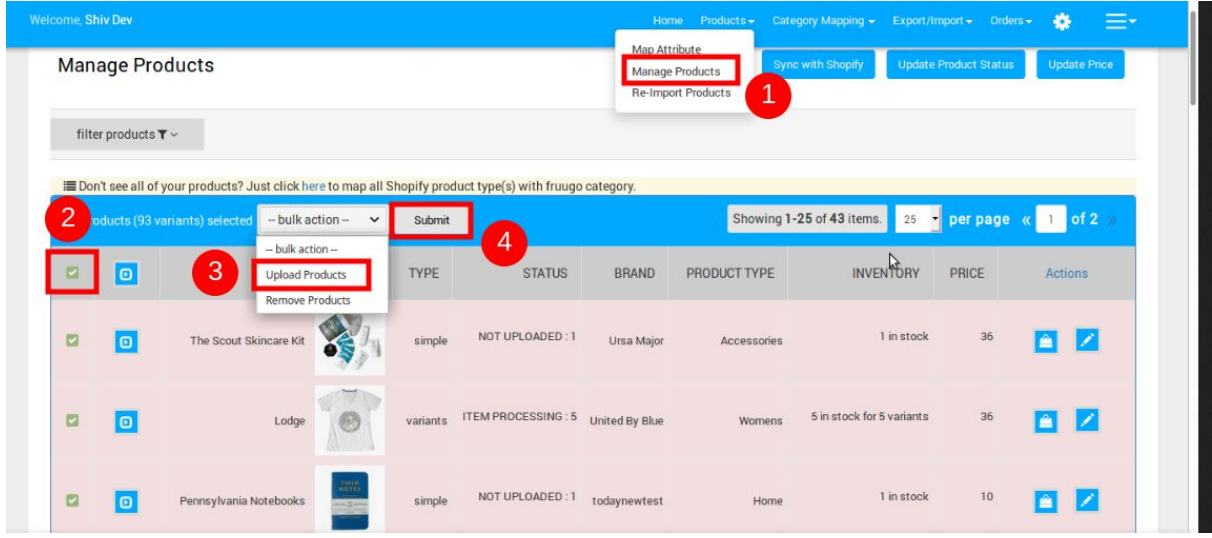

**Note:- After uploading the products, you have to send the product feed URL to the fruugo team for verification.**

### **How you found the Product feed URL:-**

- 1.) Go to the setting section.
- 2.) Copy the URL, "Product static URL"

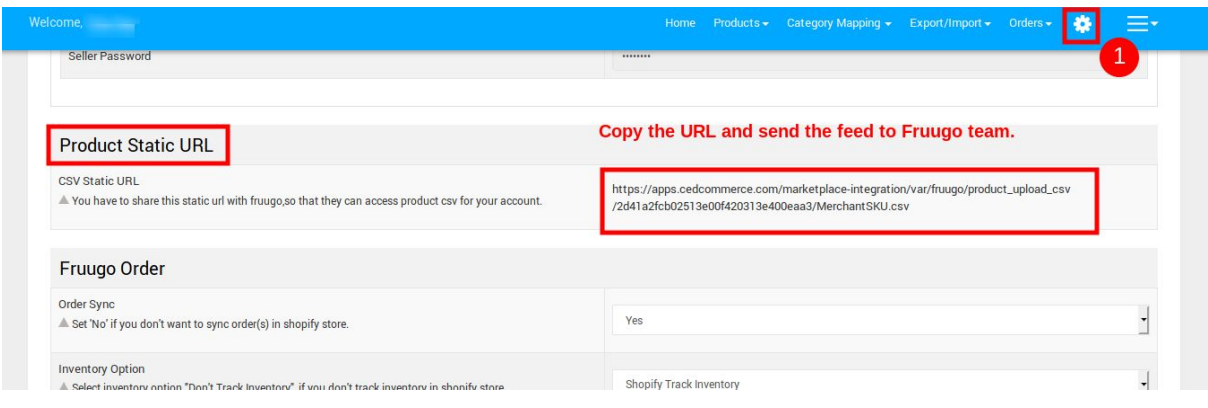

## **Hope you find the content helpful.**

**Thanks!!**